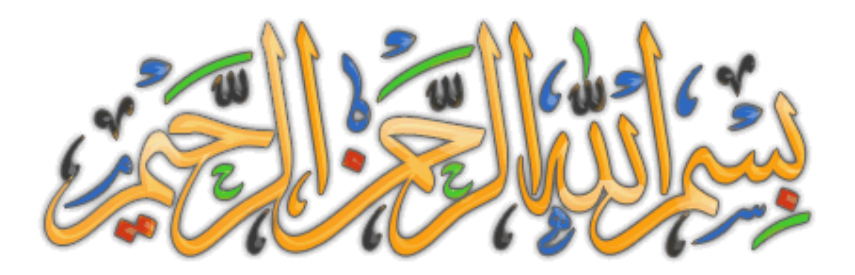

**وبة نـستعین والصلاة والسلام على أشرف المرسلین سیدنا محمد خاتم الأنبیاء والمرسلین ..** 

## حل مشكلة الــ Password نهائيــأ

هل نسبت الباسوورد الخاص بك لدخولك على الكمبيوتر أنشاء الله سوف تقوم بحذف الباسوورد هذا عن طريق **MB 5.31 حجمھ iso ملف وھو .. Windows\_Key\_XP\_2000\_NT.v7.5.1837.Enterprise برنامج** و هو يد**خ**ل على حسابات المستخدمين أن كان لديك أكثر من مستخدم له باسوورد خاص به للدخول على الكمبيوتر لديك المـهم هو يعطيك خيارات من الأسمـاء التي تريد حذف البـاسوورد الـخـاص بـه ويعطيك خيارات بـالتسلسل مثلاً **التسلسل من 1 إلى 4 وعلیك أنت تختار رقم من تلك الأسماء لحذف الباسوورد مثلاً المستخدم Administrator**  يوجد في التسلسل رقم 1 فيجب عليك أن تضغط على مفتاح رقم 1 من لوحة المفاتيح لحذف الباسوورد الخاص به .؟؟

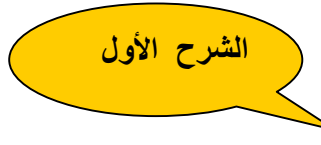

**ھام جداً -:** 

لكي يعمل البرنامج لابد من حرقة على CD فارغ طبعاً أدخل CD في محرك الأقراص والبرنامج كما ذكرت هو ملف **أیزو iso بمجرد ضغط دبل كلیك على أیقونة البرنامج سوف یظھر لك تلقائیاًبرنامج Burner iso@ Active لحرقھ على السي دي ثم أضغط على ISO BURN مثل الأتي -:** 

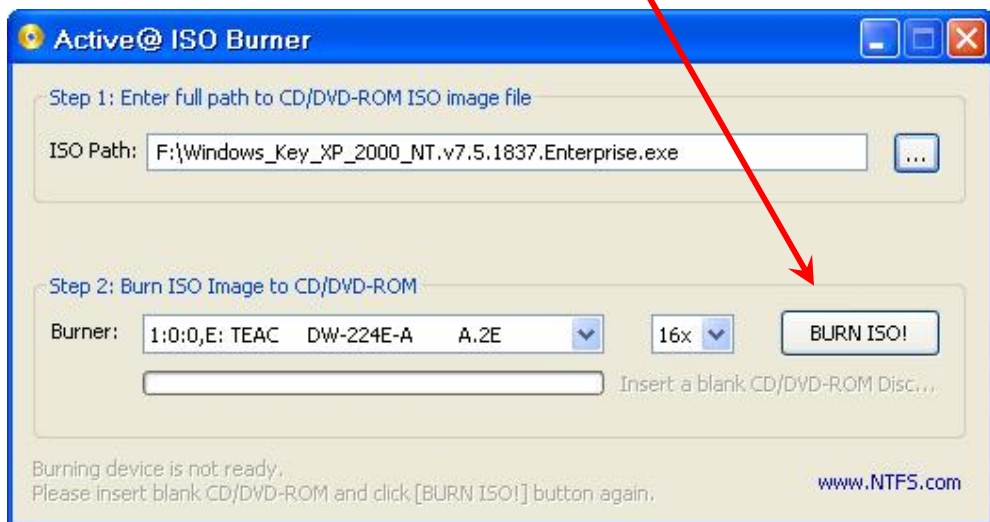

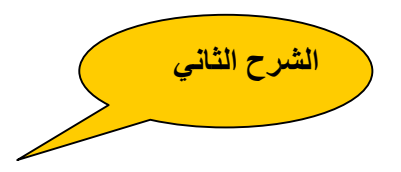

بعد حرق البرنامج على الـ CD أترك الـ CD كما هو في محرك الأقراص وأعد تشغيل الكمبيوتر لكي يبدأ عمل البرنامج ستظهر لك شاشة سوداء بـها سطر واحد بالإنجليزي بـعد ثواني قليلة سوف تظهر لك شاشة Windows Setup هذه **أنتظر لمدة دقیقة واحدة .. وتابع معي -:** 

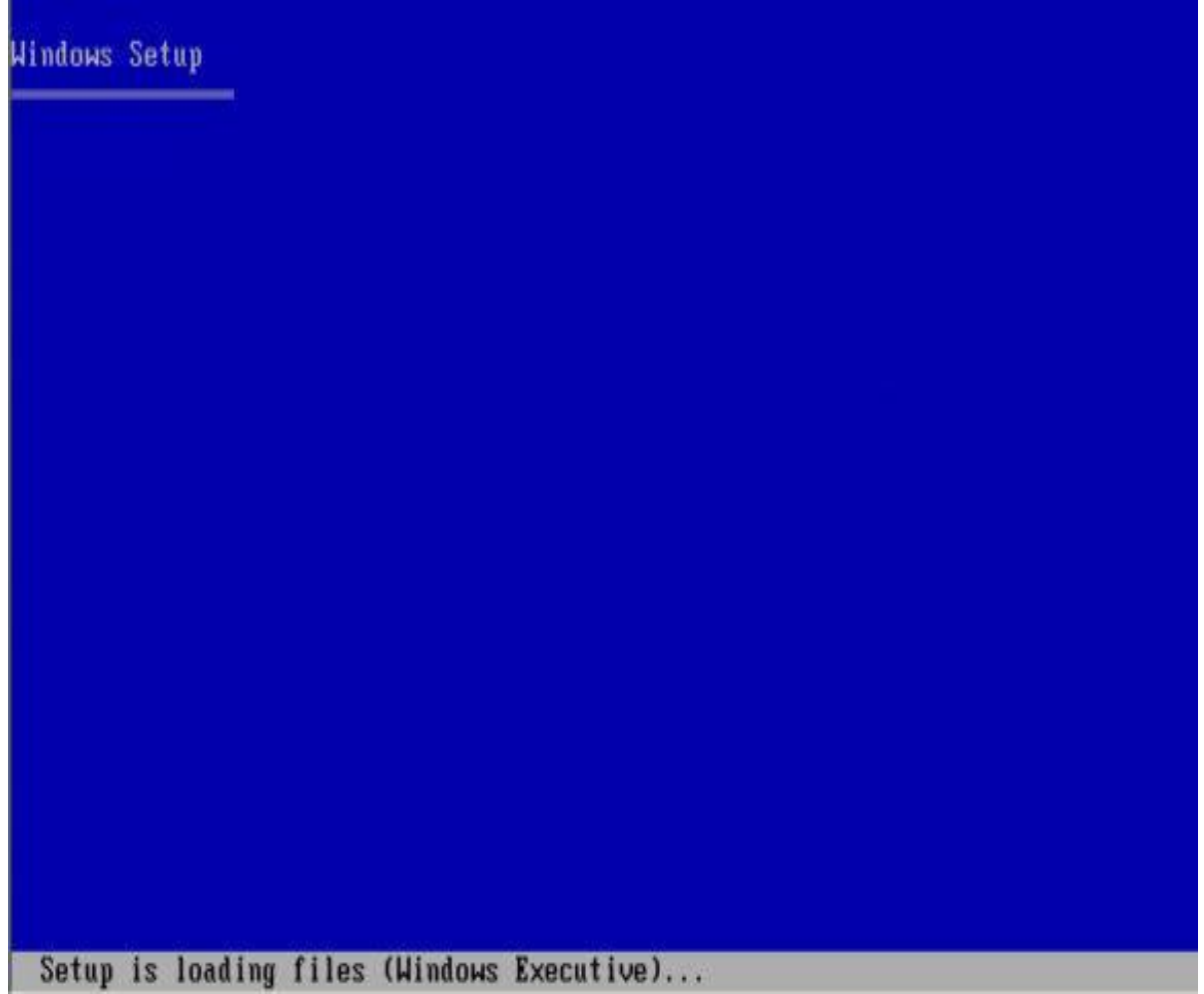

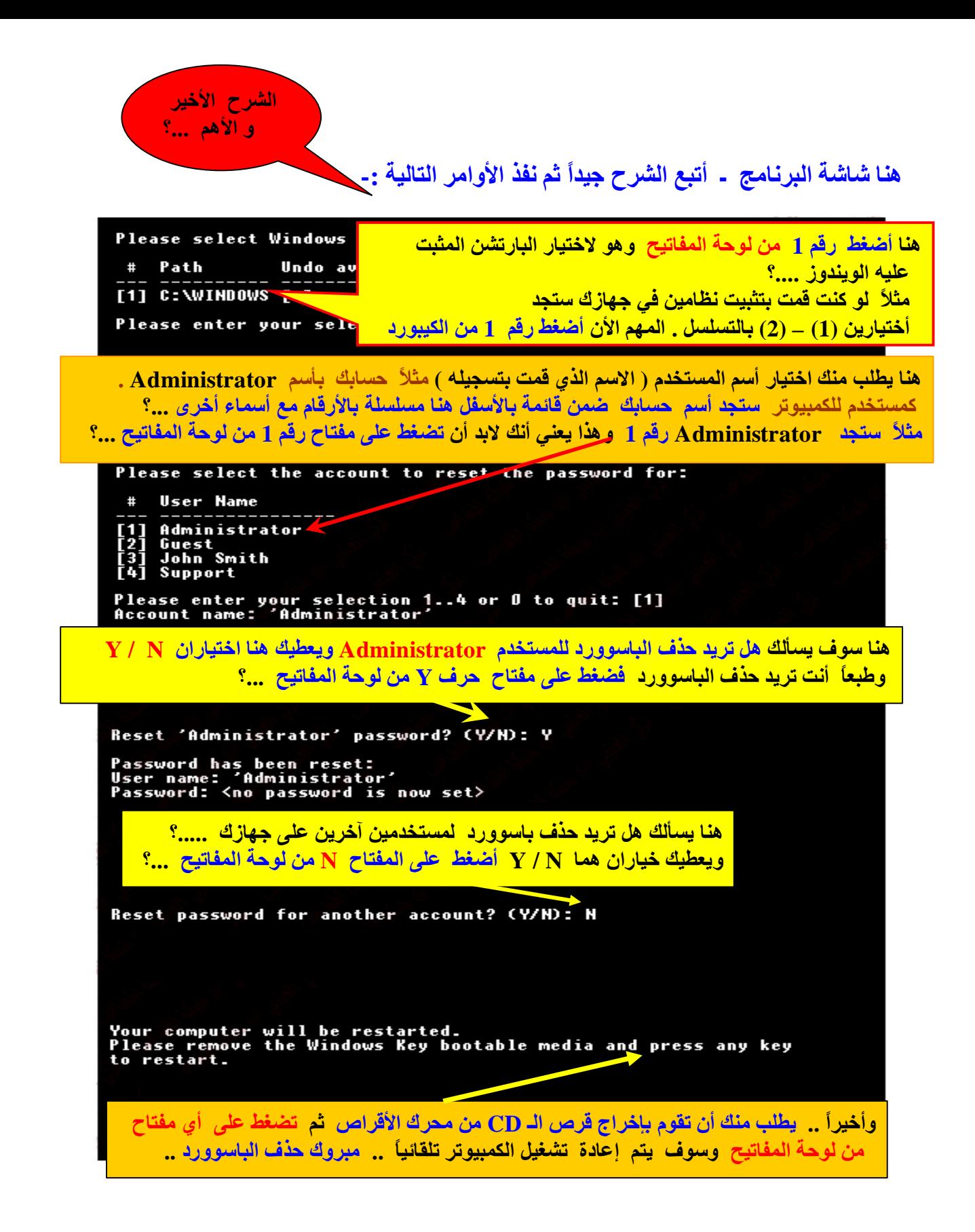

**وبذلك حذفنا الباسوورد الخاص بك وتم دخولك للكمبیوتر من جدید .. ویمكنك أنشاء باسوورد جدید أو أترك الكمبیوتر بدون باسوورد كما ترید أنت ؟؟؟** 

## **ولكم مني خالص تحیاتي ..**

وأتمنى منكم الدعاء لي ولوالدي رحمه الله بالمغفرة وأن يجعل الله منزلته مع الشهداء والصديقين والصالحين **وحسن أولئك رفیقا اللھم ما أمین یارب العالمین ..** 

وأن يصبر الله أمي على فراقي هنا في الغربة حيث أعمل في دبــي وأن يطول الله في عمر ها وأن ألقاها على خير

**أرجوكم دعواتكم لي في ظھر الغیب ولكم مثلھ أنشاء االله ..** 

**والسلام علیكم ورحمة االله وبركاتھ** 

 **أخیكم في االله ..** 

.. <u>Jle sag</u>

from • arab al taal

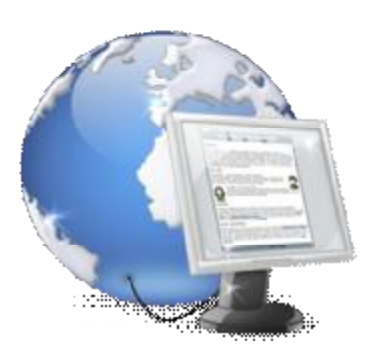

 **E mail - mylive.dubai@hotmail.com**

لتحميل البرنامج : قم بنسخ الرابط أدناة وضعه في شريط العنوان للمتصفح لديك ستدخل لموقع التحميل 4shared :http://www**.4shared.com/file/126326381/86ccfcc1/Windows\_Password\_2009\_-RAR.html**

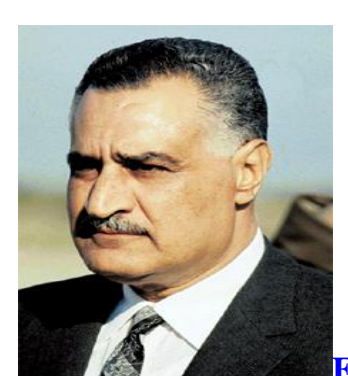

PDF created with pdfFactory Pro trial version [www.pdffactory.com](http://www.pdffactory.com)